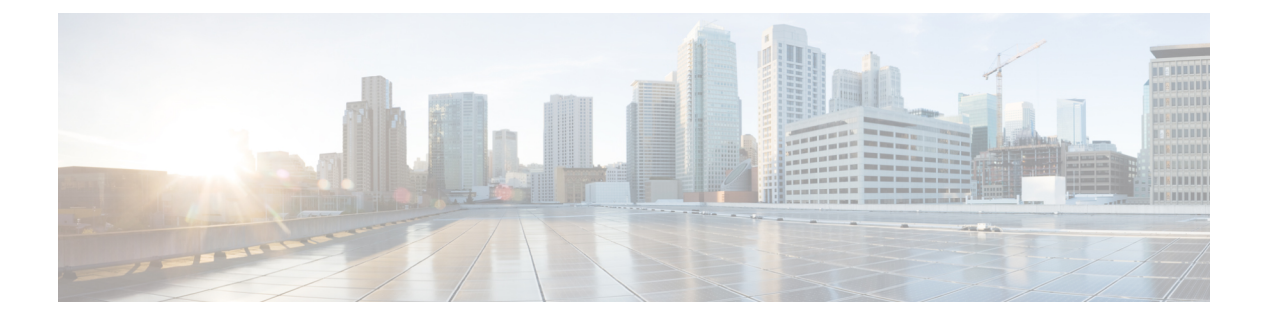

# **VSAN** の設定と管理

この章では、VSAN の設定と管理方法について説明します。

この章は、次の項で構成されています。

• VSAN [の設定と管理](#page-0-0), 1 ページ

# <span id="page-0-0"></span>**VSAN** の設定と管理

VSAN(仮想 SAN)を使用することによって、ファイバ チャネル ファブリックでより高度なセ キュリティと安定性を実現できます。 VSAN は同じファブリックに物理的に接続されたデバイス を分離します。 VSAN では、一般の物理インフラストラクチャで複数の論理 SAN を作成できま す。 各 VSAN には最大 239 台のスイッチを組み込めます。それぞれの VSAN は、異なる VSAN で同じファイバチャネル ID (FC ID)を同時に使用できる独立したアドレス領域を持ちます。

# **VSAN** に関する情報

VSAN は、仮想 Storage Area Network (SAN; ストレージ エリア ネットワーク)です。 SAN は、 主にSCSIトラフィックを交換するためにホストとストレージデバイス間を相互接続する専用ネッ トワークです。 SAN では、この相互接続を行うために物理リンクを使用します。 一連のプロト コルは SAN 上で実行され、ルーティング、ネーミングおよびゾーン分割を処理します。 異なる トポロジで複数の SAN を設計できます。

VSAN(仮想 SAN)を使用することによって、ファイバ チャネル ファブリックでより高度なセ キュリティと安定性を実現できます。 VSAN は同じファブリックに物理的に接続されたデバイス を分離します。 VSAN では、一般の物理インフラストラクチャで複数の論理 SAN を作成できま す。 各 VSAN には最大 239 台のスイッチを組み込めます。それぞれの VSAN は、異なる VSAN で同じファイバチャネル ID (FC ID)を同時に使用できる独立したアドレス領域を持ちます。

# **VSAN** トポロジ

VSAN には次の特性もあります。

- 複数の VSAN で同じ物理トポロジを共有できます。
- ·同じファイバ チャネル ID (FC ID) を別の VSAN 内のホストに割り当て、VSAN のスケーラ ビリティを高めることができます。
- VSANの各インスタンスは、FSPF、ドメインマネージャ、およびゾーン分割などの必要なす べてのプロトコルを実行します。
- VSAN 内のファブリック関連の設定は、別の VSAN 内の関連トラフィックに影響しません。
- あるVSAN内のトラフィック中断を引き起こしたイベントはそのVSAN内にとどまり、他の VSAN に伝播されません。

次の図では、3台のスイッチが各フロアに1台ずつあるファブリックを示します。 スイッチと接 続された装置の地理的な配置は、論理 VSAN の区分けには依存しません。 VSAN 間では通信でき ません。 各 VSAN 内では、すべてのメンバが相互に対話できます。

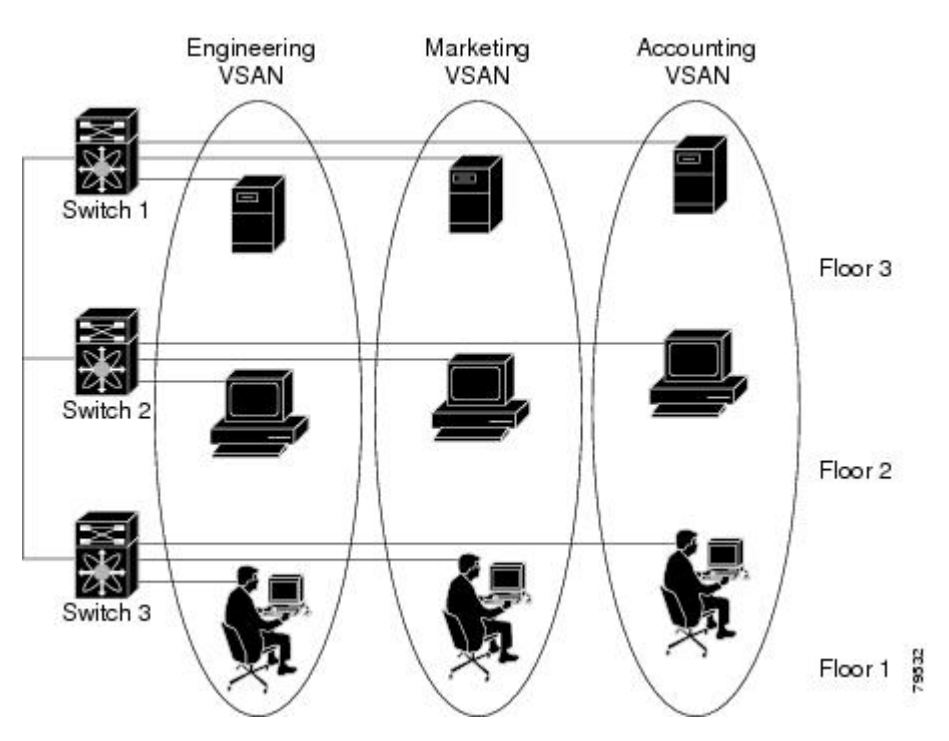

#### 図 **1**: 論理 **VSAN** の区分け

アプリケーションサーバまたはストレージアレイは、ファイバチャネルまたは仮想ファイバチャ ネル インターフェイスを使用してスイッチに接続できます。 VSAN には、ファイバ チャネル イ ンターフェイスと仮想ファイバ チャネル インターフェイスを組み合わせて含めることができま す。

次の図に、VSAN 2(破線)と VSAN 7(実線)の2つの定義済み VSAN からなるファイバ チャネ ル スイッチングの物理インフラストラクチャを示します。 VSAN 2 には、ホスト H1 と H2、アプ

リケーション サーバ AS2 と AS3、ストレージ アレイ SA1 と SA4 が含まれます。 VSAN 7 は、 H3、AS1、SA2、および SA3 と接続します。

図 **2**: **2** つの **VSAN** の例

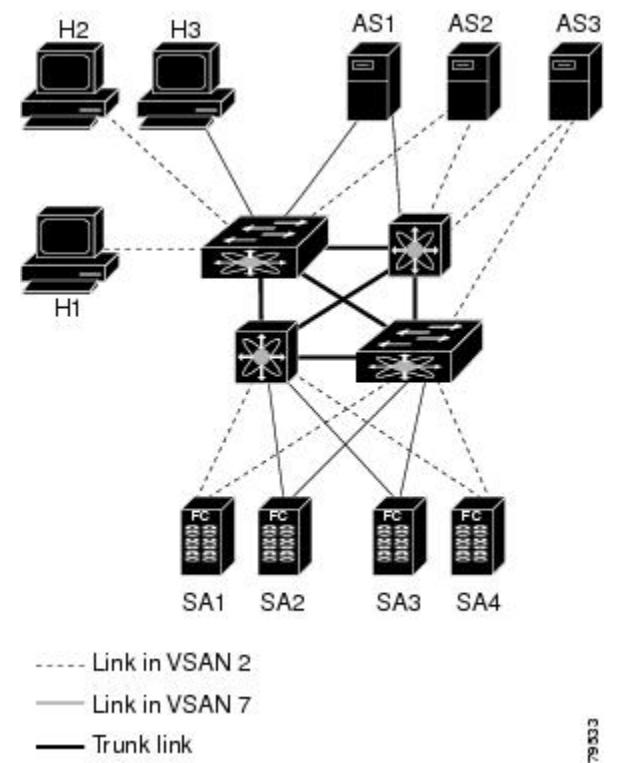

- Trunk link

このネットワーク内の 4 つのスイッチは、VSAN 2 と VSAN 7 トラフィックを伝送する VSAN ト ランク リンクによって相互接続されます。 各 VSAN に異なるスイッチ間トポロジを設定できま す。 上の図では、VSAN 2 と VSAN 7 のスイッチ間トポロジは同じです。

VSAN がもしなければ、SAN ごとに別個のスイッチとリンクが必要です。 VSAN をイネーブルに することによって、同一のスイッチとリンクが複数のVSANで共有されることがあります。VSAN では、スイッチ精度ではなく、ポート精度でSANを作成できます。次の図は、VSANが物理SAN で定義された仮想トポロジを使用して相互に通信するホストまたはストレージ デバイスのグルー プであることを表しています。

このようなグループを作成する基準は、VSAN トポロジによって異なります。

- VSAN は、次の条件に基づいてトラフィックを分離できます。
	- ストレージ プロバイダー データセンター内の異なるお客様
	- 企業ネットワークの業務またはテスト
	- ロー セキュリティおよびハイ セキュリティの要件
	- 別個の VSAN によるバックアップ トラフィック
	- ユーザ トラフィックからのデータの複製

• VSAN は、特定の部門またはアプリケーションのニーズを満たせます。

# **VSAN** の利点

VSAN には、次のような利点があります。

- トラフィックの分離:必要に応じて、トラフィックを VSAN 境界内に含み、1 つの VSAN 内 だけに装置を存在させることによって、ユーザグループ間での絶対的な分離を確保します。
- スケーラビリティ:VSAN は、1 つの物理ファブリック上でオーバーレイされます。 複数の 論理 VSAN 層を作成することによって、SAN のスケーラビリティが向上します。
- VSAN単位のファブリックサービス:VSAN単位のファブリックサービスの複製は、拡張さ れたスケーラビリティとアベイラビリティを提供します。
- 冗長構成:同一の物理 SAN で作成された複数の VSAN は、冗長構成を保証します。 1 つの VSANに障害が発生した場合、ホストと装置の間にあるバックアップパスによって、同一の 物理 SAN にある別の VSAN に冗長保護が設定されます。
- 設定の容易さ:SANの物理構造を変更することなく、VSAN間でユーザを追加、移動、また は変更できます。 ある VSAN から別の VSAN へ装置を移動する場合は、物理的な設定では なく、ポート レベルの設定だけが必要となります。

最大 256 の VSAN を 1 つのスイッチに設定できます。 これらの VSAN の 1 つがデフォルト VSAN (VSAN 1) 、もう 1 つが独立 VSAN (VSAN 4094) です。 ユーザ指定の VSAN ID 範囲は 2 ~ 4093 です。

## **VSAN** とゾーン

ゾーンは、VSAN 内に常に含まれます。 VSAN に複数のゾーンを定義できます。

2 つの VSAN は未接続の 2 つの SAN に相当するので、VSAN 1 のゾーン A は、VSAN 2 のゾーン A とは異なる、別個のものです。 次の表に、VSAN とゾーンの相違点を示します。

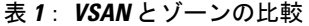

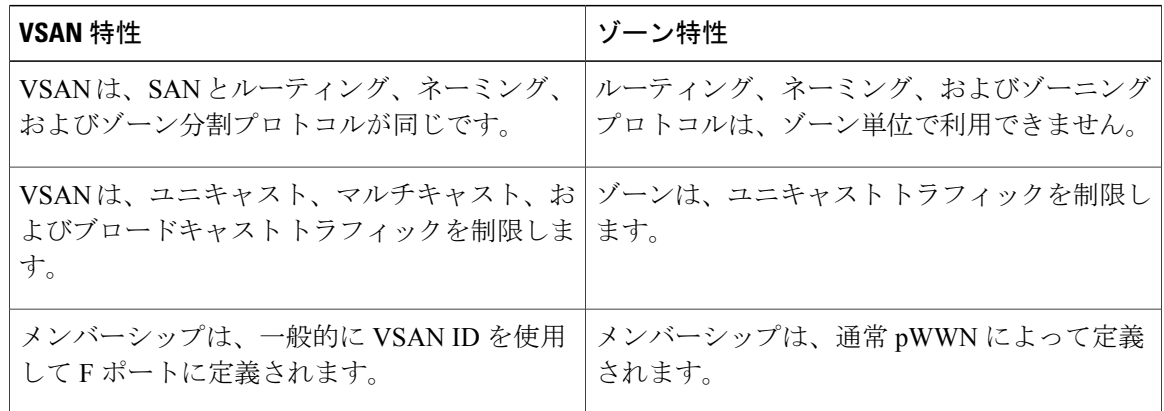

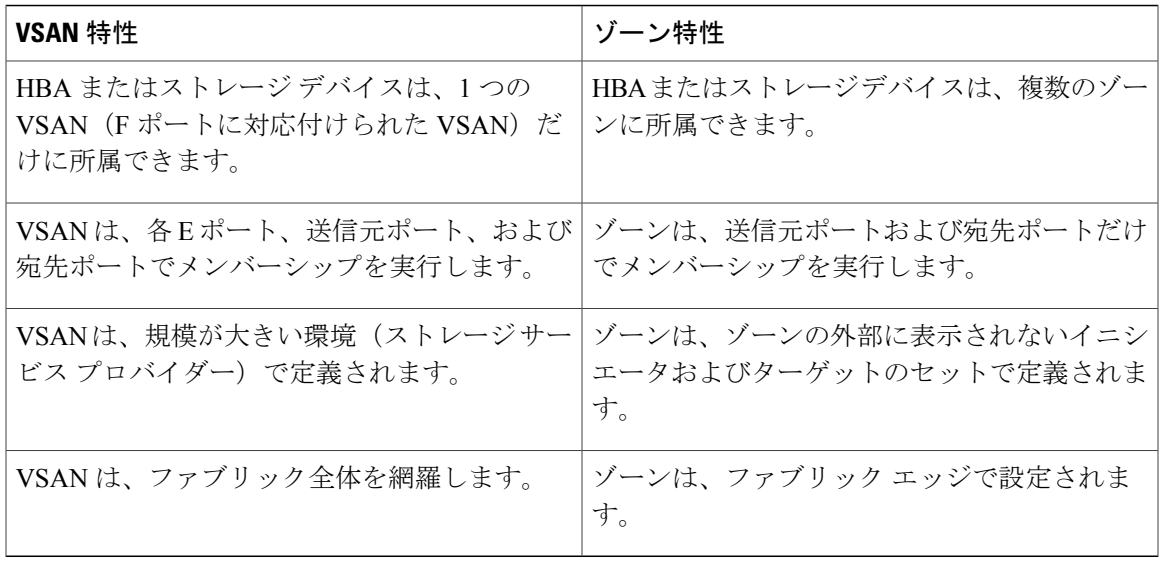

次の図は、VSAN とゾーン間の考えられる関係性を示します。 VSAN 2 には、ゾーン A、ゾーン B、ゾーン C の 3 つのゾーンが定義されています。 ゾーン C は、ファイバ チャネル標準に準拠し てゾーン A とゾーン B にオーバーラップしています。 VSAN 7 には、ゾーン A とゾーン D の 2 つのゾーンが定義されています。 VSAN 境界を越えるゾーンはありません。 VSAN 2 に定義され たゾーン A は、VSAN 7 に定義されたゾーン A とは別個のものです。

図 **3**: **VSAN** とゾーン分割

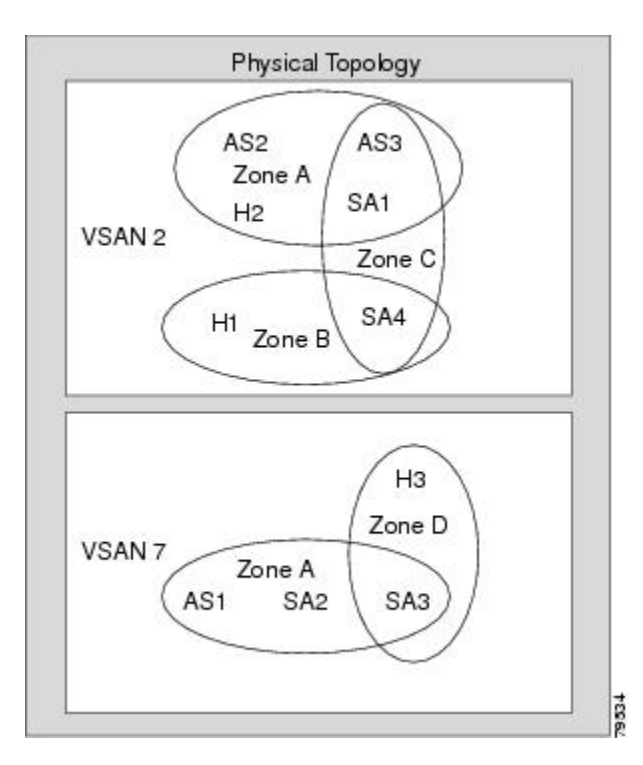

# **VSAN** の注意事項と制約事項

VSAN 設定時の注意事項と制限事項は次のとおりです。

- VSAN ID : VSAN ID は、デフォルト VSAN (VSAN 1)、ユーザ定義の VSAN (VSAN 2~ 4093)、および独立 VSAN(VSAN 4094)で VSAN を識別します。
- •ステート: VSAN の管理ステートを active(デフォルト)または suspended ステートに設定で きます。 VSAN が作成されると、VSAN はさまざまな状態またはステートに置かれます。
	- VSANのactiveステートは、VSANが設定されイネーブルであることを示します。VSAN をイネーブルにすることによって、VSAN のサービスをアクティブにします。
	- VSAN の suspended ステートは、VSAN が設定されているがイネーブルではないことを 示します。 この VSAN にポートが設定されている場合、ポートはディセーブルの状態 です。 このステートを使用して、VSAN の設定を失うことなく VSAN を非アクティブ にします。 suspended ステートの VSAN のすべてのポートは、ディセーブルの状態で す。 VSAN を suspended ステートにすることによって、ファブリック全体のすべての VSAN パラメータを事前設定し、VSAN をただちにアクティブにできます。
- VSAN 名:このテキスト ストリングは、管理目的で VSAN を識別します。 名前は、1 ~ 32 文字で指定できます。また、すべての VSAN で一意である必要があります。 デフォルトで は、VSAN名はVSANとVSANIDを表す4桁のストリングを連結したものです。たとえば、 VSAN 3 のデフォルト名は VSAN0003 です。

(注) VSAN 名は一意である必要があります。

- ロード バランシング属性:これらの属性は、ロード バランシング パス選択に対する送信元/ 宛先ID (src-dst-id) または Originator Exchange ID (OX ID) (デフォルトでは、src-dst-ox-id) の使用を示します。
- VSAN がアクティブの状態で、最低 1 つのポートがアップの状態であれば、VSAN は動作ス テートにあります。このステートは、トラフィックがこのVSANを通過できることを示しま す。 このステートは設定できません。

### **VSAN** の作成について

VSAN がアクティブの状態で、最低 1 つのポートがアップの状態であれば、VSAN は動作ステー トにあります。 このステートは、トラフィックがこの VSAN を通過できることを示します。 こ のステートは設定できません。

## **VSAN** の静的な作成

VSANを作成する前には、VSANに対してアプリケーション特有のパラメータを設定できません。

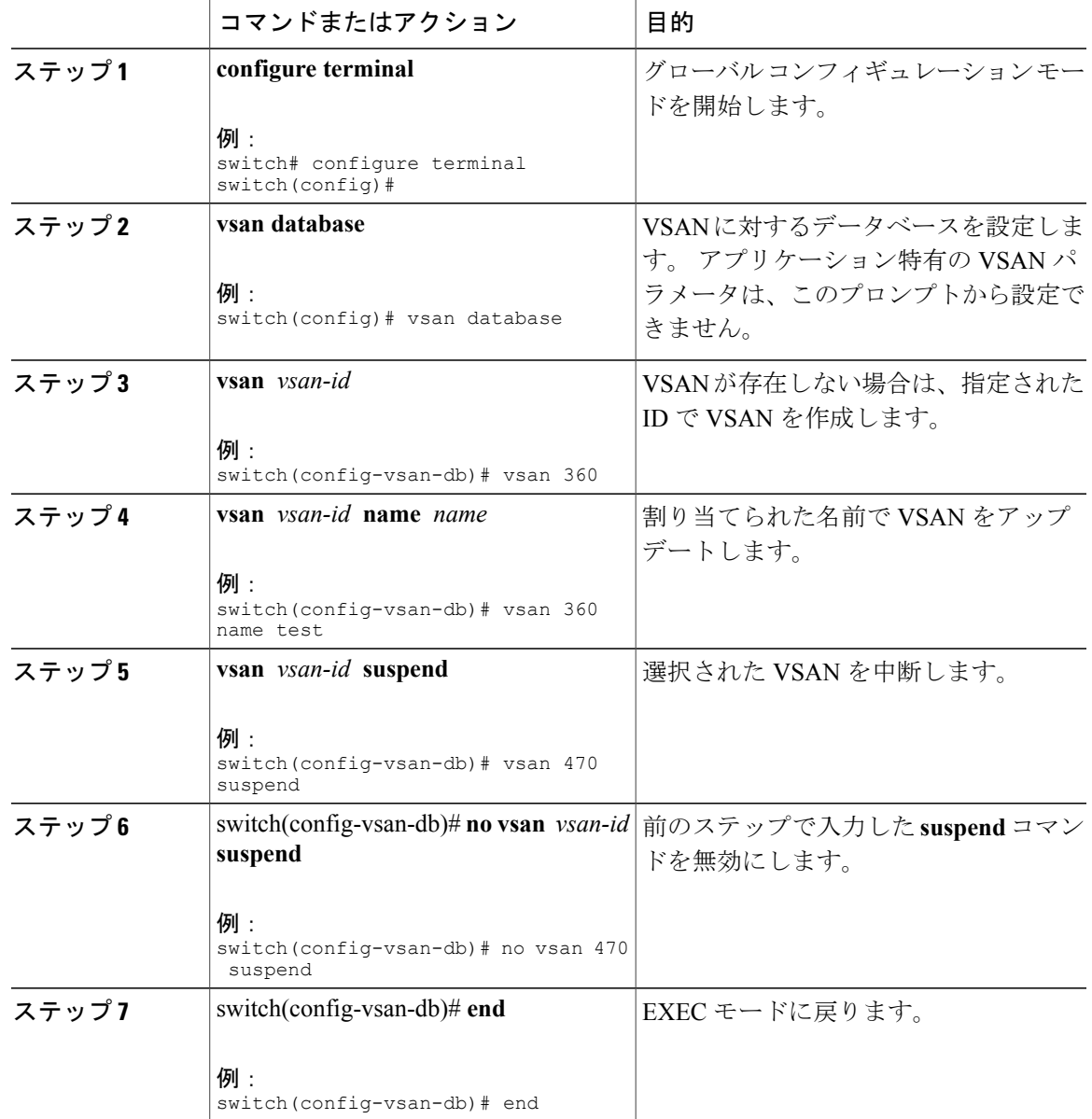

#### 手順

# ポート **VSAN** メンバーシップ

スイッチのポートVSANメンバーシップは、ポート単位で割り当てられます。デフォルトでは、 各ポートはデフォルト VSAN に属します。 2 つの方式のいずれかを使用して、ポートに VSAN メ ンバーシップを割り当てることができます。

• スタティック:ポートに VSAN を割り当てます。

•ダイナミック:デバイス WWN に基づいて VSAN を割り当てます。 この方法は Dynamic Port VSAN Membership(DPVM)機能といいます。Cisco Nexus デバイスは DPVM をサポートし ていません。

VSAN トランキング ポートは、許可リストの一部である VSAN の対応リストを持ちます。

#### 関連トピック

スタティック ポート VSAN [メンバーシップの概要](#page-7-0), (8 ページ) VSAN トランキングの設定

# <span id="page-7-0"></span>スタティック ポート **VSAN** メンバーシップの概要

インターフェイスポートのVSANメンバーシップをスタティックに割り当てることができます。

手順

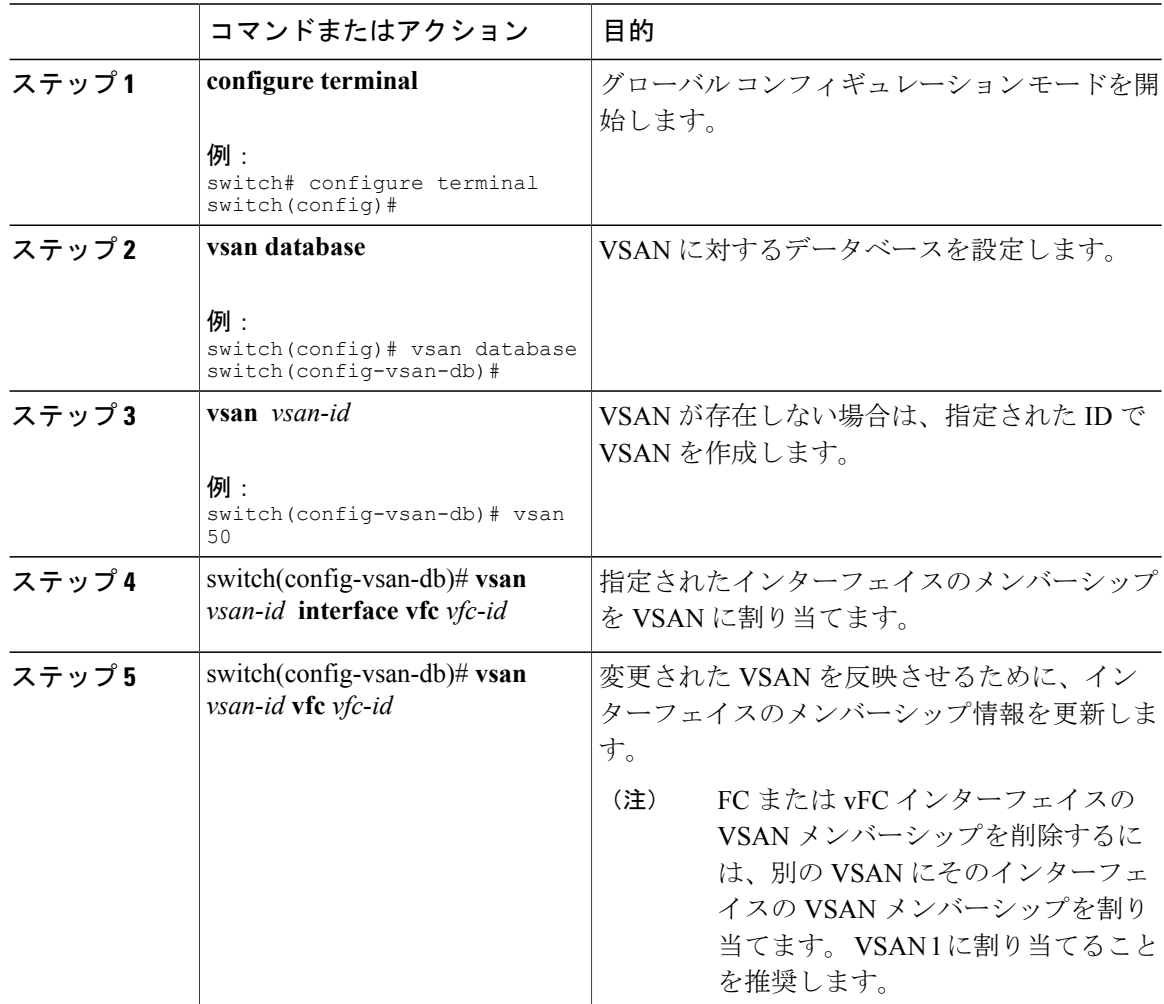

## **VSAN** スタティック メンバーシップの表示

VSAN スタティック メンバーシップ情報を表示するには、**show vsan membership** コマンドを使用 します。

次に、指定された VSAN のメンバーシップ情報を表示する例を示します。

switch # **show vsan 1 membership** vsan 1 interfaces:<br>vfc21 vf vfc21 vfc22 vfc23 vfc24

san-port-channel 3 vfc1/1

```
\label{eq:1} \mathscr{D}_{\mathbf{z}}
```
(注)

インターフェイスがこの VSAN に設定されていない場合は、インターフェイス情報が表示さ れません。

次に、すべての VSAN のメンバーシップ情報を表示する例を示します。

```
switch # show vsan membership
vsan 1 interfaces:
       vfc21 vfc22 vfc23 vfc24
       san-port-channel 3 vfc31
vsan 2 interfaces:
       vfc23 vfc41
vsan 7 interfaces:
vsan 100 interfaces:
vsan 4094(isolated vsan) interfaces:
次に、指定されたインターフェイスのスタティック メンバーシップ情報を表示する例を示しま
す。
switch # show vsan membership interface vfc21
vfc21
       vsan:1
       allowed list:1-4093
```
#### デフォルト **VSAN**

Cisco SAN スイッチの出荷時の設定では、デフォルト VSAN 1 のみがイネーブルです。 VSAN 1 を実稼働環境の VSAN として使用しないことを推奨します。 VSAN が設定されていない場合、 ファブリック内のすべてのデバイスはデフォルトVSANに含まれていると見なされます。デフォ ルトでは、デフォルト VSAN にすべてのポートが割り当てられています。

 $\mathscr{P}$ (注)

VSAN 1 は削除できませんが、中断できます。

最大 256 の VSAN を 1 つのスイッチに設定できます。 これらの VSAN の 1 つがデフォルト VSAN (VSAN 1)、もう 1 つが独立 VSAN (VSAN 4094) です。 ユーザ指定の VSAN ID 範囲 は 2 ~ 4093 です。

## 独立 **VSAN**

VSAN 4094 は独立 VSAN です。 VSAN を削除すると、すべての非トランキング ポートが独立 VSAN に移動され、デフォルト VSAN または別の設定済み VSAN にポートが暗黙的に移動される のを防ぎます。これにより、削除されたVSANのすべてのポートが分離されます(ディセーブル にされます)。

(注)

VSAN 4094 内にポートを設定するか、ポートを VSAN 4094 に移動すると、このポートがすぐ に分離されます。

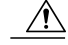

注意 独立 VSAN を使用してポートを設定しないでください。

最大 256 の VSAN を 1 つのスイッチに設定できます。 これらの VSAN の 1 つがデフォルト VSAN (VSAN 1)、もう 1 つが独立 VSAN (VSAN 4094) です。 ユーザ指定の VSAN ID 範囲 は 2 ~ 4093 です。 (注)

#### 分離された **VSAN** メンバーシップの概要

**show vsan4094 membership** コマンドを実行すると、独立 VSAN に関連するすべてのポートが表示 されます。

## **VSAN** の動作ステート

VSAN がアクティブの状態で、最低 1 つのポートがアップの状態であれば、VSAN は動作ステー トにあります。 このステートは、トラフィックがこの VSAN を通過できることを示します。 こ のステートは設定できません。

### スタティック **VSAN** の削除

アクティブな VSAN が削除されると、その属性が実行コンフィギュレーションからすべて削除さ れます。 VSAN 関連情報は、次のようにシステム ソフトウェアによって保持されます。

• VSAN 属性およびポート メンバーシップの詳細は、VSAN マネージャによって保持されま す。コンフィギュレーションからVSANを削除すると、この機能が影響を受けます。VSAN が削除されると、VSAN 内のすべてのポートが非アクティブになり、ポートが独立 VSAN に 移動されます。 同一の VSAN が再作成されると、ポートはその VSAN に自動的に割り当て

られることはありません。ポートVSANメンバーシップを明示的に再設定する必要がありま す(次の図を参照してください)。

図 **4**: **VSAN** ポート メンバーシップの詳細

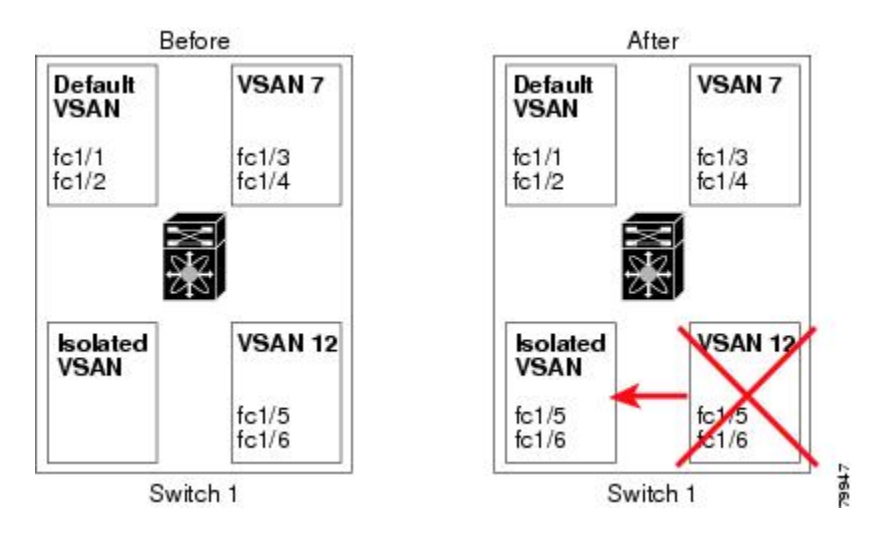

- VSANベースのランタイム (ネームサーバ)、ゾーン分割、および設定(スタティックルー ト)情報は、VSAN が削除されると削除されます。
- 設定された VSAN インターフェイス情報は、VSAN が削除されると削除されます。

 $\mathscr{P}$ 

(注) 許可 VSAN リストは、VSAN が削除されても影響を受けません。

設定されていないVSANのコマンドは拒否されます。たとえば、VSAN 10がシステムに設定され ていない場合、ポートを VSAN 10 に移動するコマンド要求が拒否されます。

#### 関連トピック

VSAN トランキングの設定

## スタティック **VSAN** の削除

VSAN およびその各種属性を削除できます。

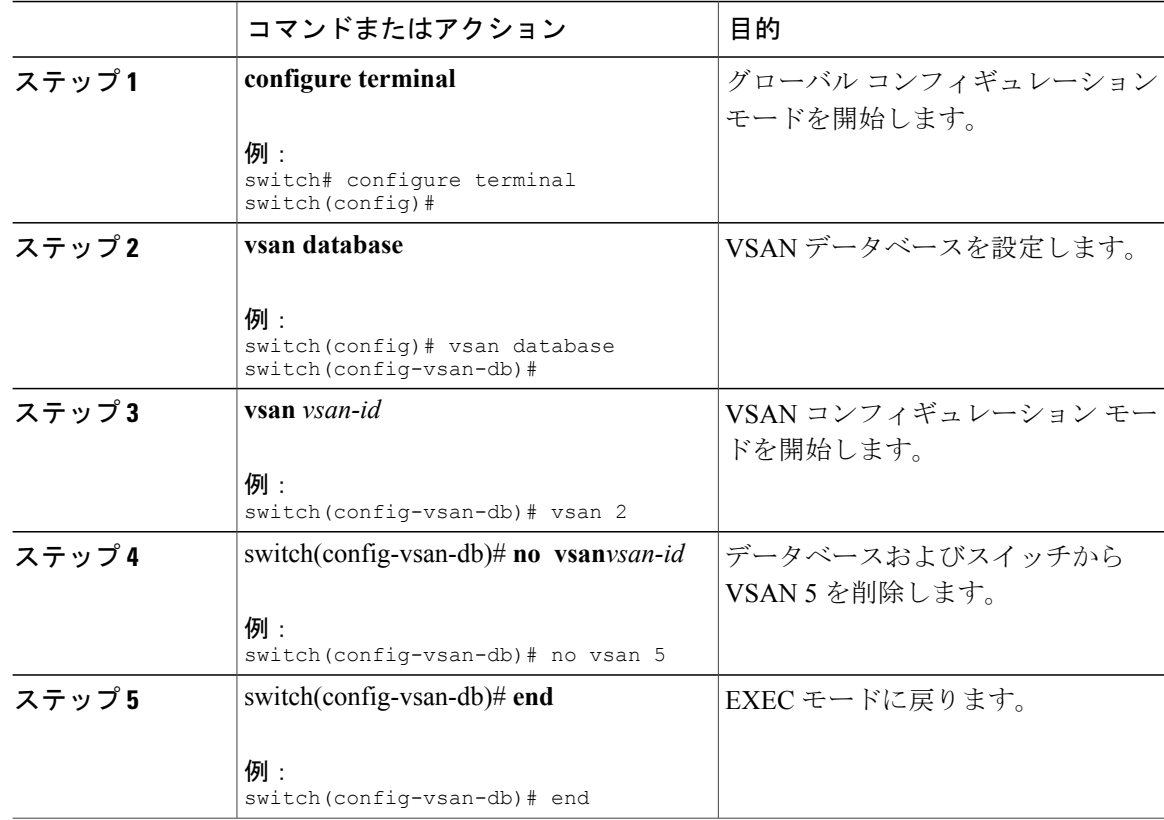

#### 手順

# ロード バランシングの概要

ロード バランシング属性は、ロード バランシング パス選択に対する送信元/宛先 ID(src-dst-id) または Originator Exchange ID (OX ID) (デフォルトでは、src-dst-ox-id) の使用を示します。

# ロード バランシングの設定

既存の VSAN でロード バランシングを設定できます。

ロード バランシング属性は、ロード バランシング パス選択に対する送信元/宛先 ID(src-dst-id) または Originator Exchange ID (OX ID) (デフォルトでは、src-dst-ox-id) の使用を示します。

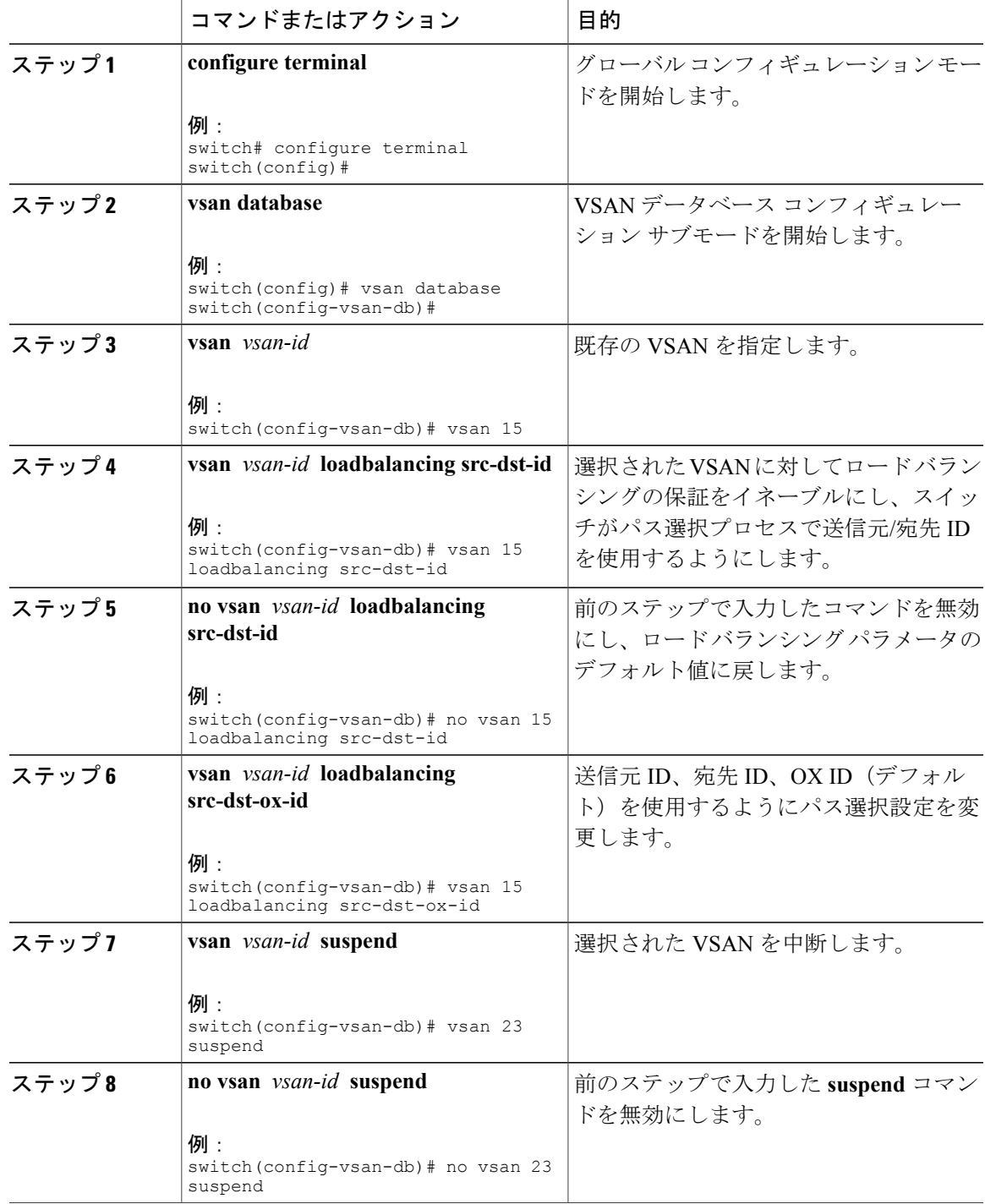

#### 手順

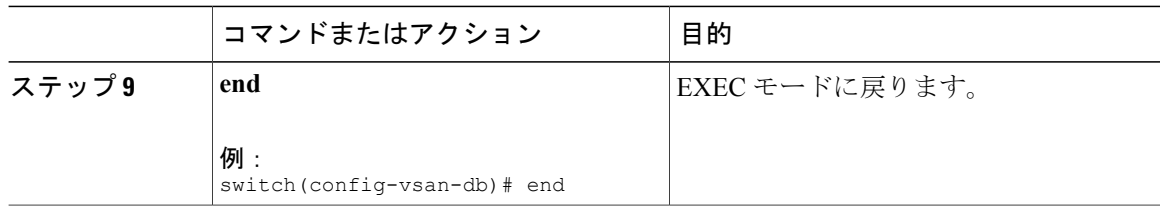

# **interop** モード

インターオペラビリティを使用すると、複数ベンダーによる製品の間で相互に接続できます。 ファイバ チャネル標準規格では、ベンダーに対して共通の外部ファイバ チャネル インターフェ イスを作成することを推奨しています。

#### 関連トピック

スイッチの相互運用性

# スタティック **VSAN** 設定の表示

次に、特定の VSAN に関する情報を表示する例を示します。 switch# **show vsan 100** 次に、VSAN 使用状況を表示する例を示します。 switch# **show vsan usage**

```
4 vsan configured
configured vsans:1-4
vsans available for configuration:5-4093
次に、すべての VSAN を表示する例を示します。
```

```
switch# show vsan
```
# **VSAN** のデフォルト設定

次の表に、設定されたすべての VSAN のデフォルト設定を示します。

#### 表 **2**: デフォルト **VSAN** パラメータ

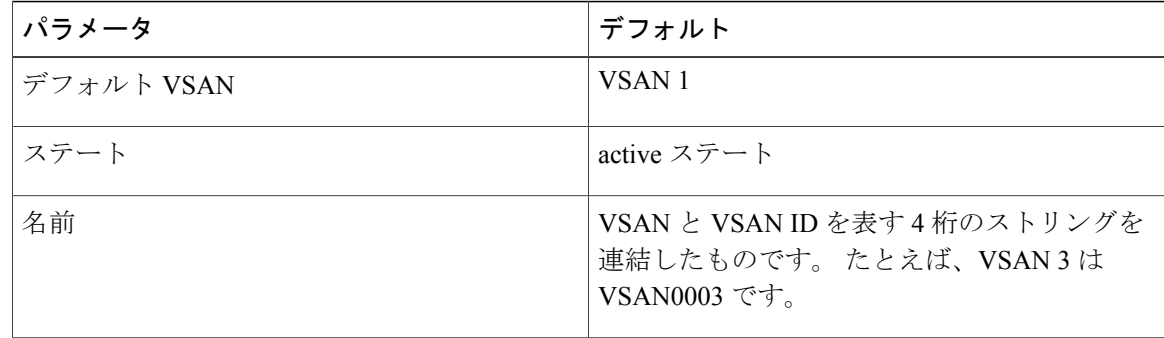

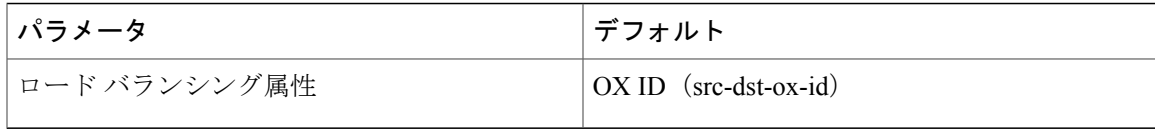